### **7 MANUAL DEL DISTRIBUIDOR PARA DP E160.CAN**

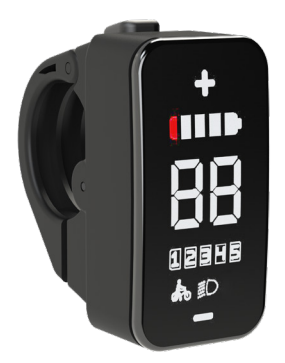

### **CONTENIDO**

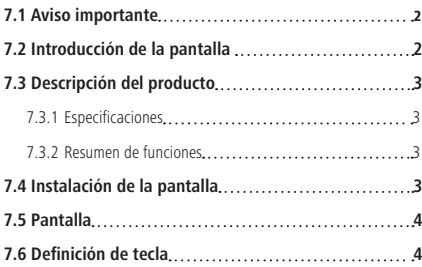

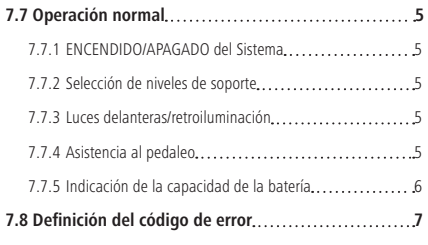

### **7.1 AVISO IMPORTANTE**

- Si la información de error que se muestra en la pantalla no se puede corregir siguiendo las instrucciones, póngase en contacto con su distribuidor.
- Este producto se diseña con la capacidad a prueba de agua. Por favor, evite sumergir la pantalla en agua.
- No limpie la pantalla con chorro de vapor, limpiador de alta presión o manguera del agua.
- Use este producto con cuidado.
- No utilice diluyentes ni otros solventes para limpiar la pantalla, Tales sustancias pueden dañar las superficies.
- La garantía no cubre los daños debidos al desgaste, el uso normal y el envejecimiento.

# **7.2 INTRODUCCIÓN DE LA PANTALLA**

- Modelo: DP E160 CAN BUS
- El material de la carcasa es PC+ABS y acrílico, como se indica a continuación:

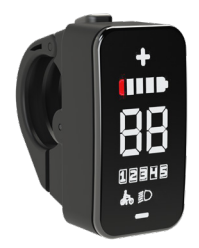

• La marca de la etiqueta se presenta como lo siguiente:

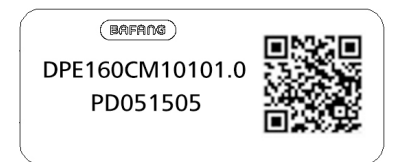

**Nota:** Mantenga la etiqueta del código QR adherida al cable de la pantalla. La información de la Etiqueta sirve para una posible actualización del software en el futuro.

## **7.3 DESCRIPCIÓN DEL PRODUCTO**

#### **7.3.1 Especificaciones**

- Temperatura de funcionamiento: -20°C~45°C
- Temperatura de almacenamiento: -20°C~50°C
- Impermeable: IP65
- Humedad de la sala de almacenamiento: 30%-70% RH

#### **7.3.2 Resumen de funciones**

- Indicador de la capacidad de la batería
- Indicación del nivel de soporte
- Asistencia al pedaleo
- Explicación de los sensores automáticos del sistema de iluminación
- Indicación de mensajes de error
- Control e indicación del sistema de iluminación

### **7.4 INSTALACIÓN DE LA PANTALLA**

1. Abra la abrazadera A de la pantalla y coloque la pantalla en el manillar en la posición correcta y adecuada para su funcionamiento (el manillar aplicable es de ∮22,2 mm).

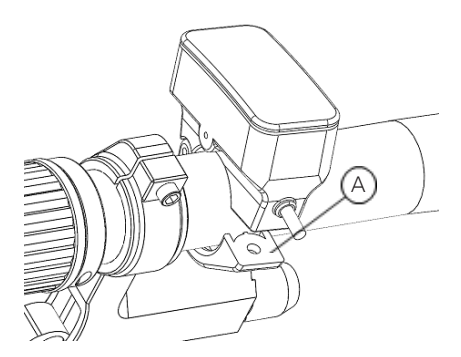

2. Apriete la pantalla en su sitio con el tornillo B (tornillo hexagonal M3\*10), par de apriete requerido: 1N.m.

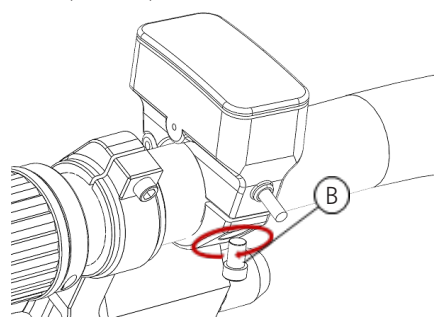

3. Conecte la pantalla al cable EB-BUS. h: conector macho en la pantalla. H: conector hembra en el EB-BUS.

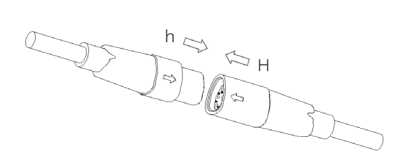

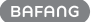

### **7.5 PANTALLA**

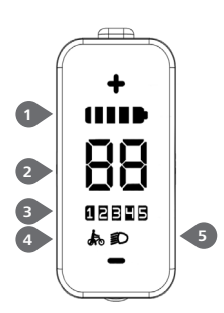

- Indicador de la capacidad de la batería
- Indicador de velocidad
- Indicador de nivel de soporte
- Asistencia al pedaleo
- Indicador del sistema de iluminación

## **7.6 DEFINICIÓN DE TECLA**

La pantalla E160 tiene tres botones: Sistema encendido/apagado  $\bullet$  , Arriba  $\oplus$  y Abaio  $\ominus$ .

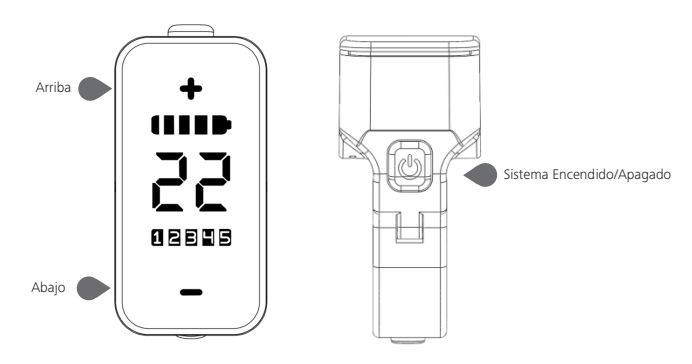

## **7.7 OPERACIÓN NORMAL**

#### **7.7.1 ENCENDIDO/APAGADO del Sistema**

Mantenga presionado (D (>2S) en la pantalla para encender el sistema.

Mantenga presionado  $\bigcirc$  (>2S) otra vez para apagar el sistema.

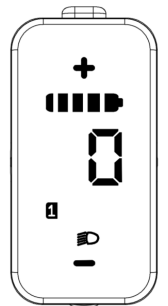

#### **7.7.2 Selección de niveles de soporte**

Con la pantalla encendida, presione el botón  $\bigoplus$  o  $\bigominus$  (<0,5S) para cambiar el nivel de soporte, entre los cuales, el nivel más bajo es 0, y el más alto es 5. Al encender el sistema, el nivel de soporte comienza en el nivel 1. En el nivel 0, no hay ningún soporte.

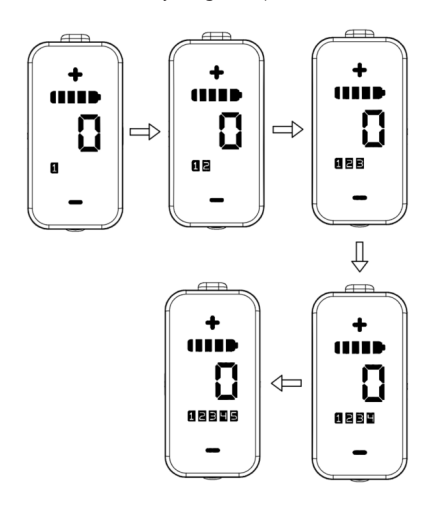

#### **7.7.3 Luces delanteras/retroiluminación**

Mantenga presionado el botón  $\bigcirc$  (>2S) para activar la luz delantera y retroiluminación. Mantenga presionado el botón  $\circled{r}$  (>2S) otra vez para desactivar la luz delantera y retroiluminación. (Si la pantalla se enciende en un entorno oscuro, la luz delantera/ retroiluminación de la pantalla se encenderá automáticamente. Si la luz delantera/ retroiluminación de la pantalla se apagan manualmente, será necesario encenderlos manualmente después).

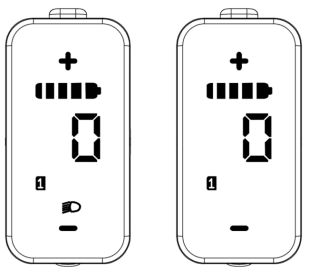

### **7.7.4 Asistencia al pedaleo**

Cuando su Pedelec esté inmóvil, presione brevemente el botón  $\ominus$  hasta que aparezca el indicador de asistencia al pedaleo  $\mathbb{R}$ . En este momento, mantenga presionado el botón  $\ominus$ , la Pedelec entrará en el modo de asistencia al pedaleo, y el indicador parpadeará. Se detendrá si se suelta el botón y volverá automáticamente al nivel 0 si no se hace nada en 5s. Esto se detiene desde el modo de asistencia al pedaleo. (como a continuación)

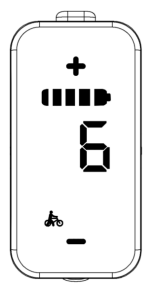

#### **7.7.5 Indicación de la capacidad de la batería**

La capacidad de la batería se indica en 5 niveles. Cuando el indicador del nivel más bajo parpadea, indica que es necesario cargar la batería. La capacidad de la batería se muestra como lo siguiente:

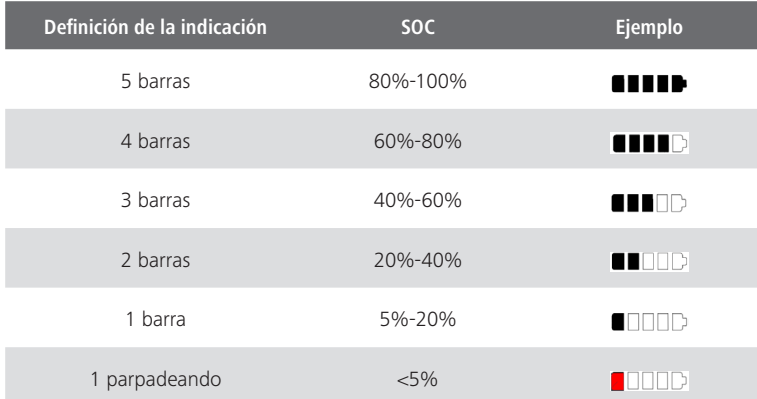

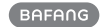

# **7.8 DEFINICIÓN DEL CÓDIGO DE ERROR**

Los componentes del sistema de bicicleta eléctrica se controlan automáticamente en tiempo real. Si se produce una anomalía en uno de los componentes, el código de error correspondiente se muestra en la HMI. El E160.CAN parpadea el código a una frecuencia de 1 Hz.

Los métodos de resolución de problemas de la lista están ordenados según la probabilidad de fallo y la operatividad de los componentes implicados. En la práctica, los distribuidores pueden ajustar el orden en función de las herramientas y piezas de repuesto existentes. (Para obtener información detallada sobre los pasos de desmontaje, consulte el manual del distribuidor de las piezas correspondientes en el sitio web oficial. <www.bafang-e.com>)

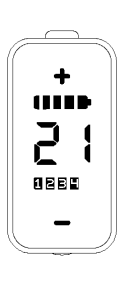

Para proteger las piezas eléctricas, antes de desmontarlas, desconecte primero la alimentación del sistema pulsando la unidad de control de la HMI y, a continuación, desconecte el cable de alimentación de la pieza desmontada. Cuando instale las piezas, primero fíjelas, luego conecte el cable de alimentación de las piezas y, por último, conecte la alimentación del sistema pulsando la unidad de control de HMI.

Si la resolución de problemas anterior no resuelve el problema o el código de error no está en la lista anterior, por favor, póngase en contacto con el personal de servicio post-venta de Bafang <service@bafang-e.com> . **Consulte el Anexo A para ver la lista de códigos de fallas detallada.**